## **GP-9400B / GP-9600B / GP-1901B**

# **Беспроводной Сканер Штрих-Кода**

## **Руководство Пользователя**

## Содержание

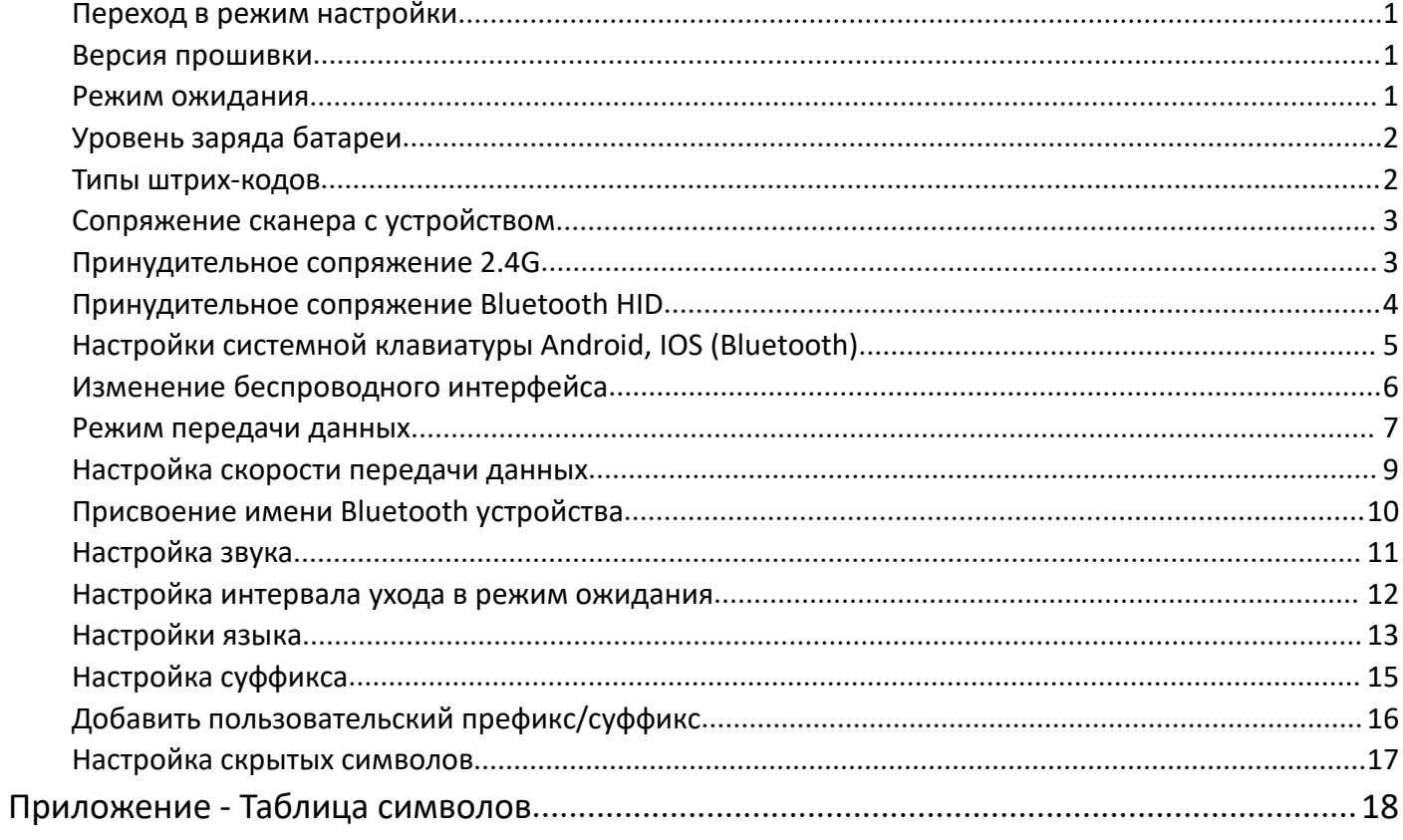

#### <span id="page-2-0"></span>**Переход в режим настройки**

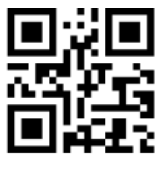

%%EnterSet

Войти в режим настройки и постоянность в выйти из режима настройки

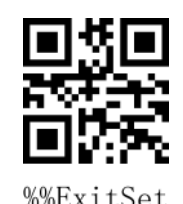

Примечание: Прошивка версии 1.18D или выше поддерживает настройку без перехода в режим настройки.

#### **Сброс на заводские настройки**

Если работоспособность сканера нарушена в следствии неправильной настройки, вы можете сбросить сканер к заводским настройкам отсканировав штрих-код ниже.

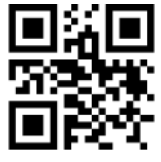

%%SpecCode93 Сброс на заводские настройки

*Примечание:*

Наиболее распространенные сценарии для использования данного ШК:

1. Ошибка в настройках сканера.

2. Вы забыли какие настройки установлены в сканере, или же вы не хотите использовать предыдущие настройки.

3. Вы хотите настроить сканер для использования необычных функций.

#### <span id="page-2-1"></span>**Версия прошивки**

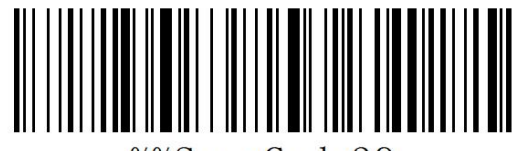

%%SpecCode39

Показать версию прошивки

#### <span id="page-2-2"></span>**Режим ожидания**

Пользователи могут настраивать время перехода в режим ожидания когда сканер не используется. Вы можете отсканировать ШК «Перейти в режим ожидания» чтобы моментально выключить сканер.

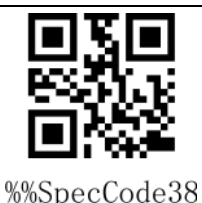

#### Перейти в режим ожидания

### <span id="page-3-0"></span>**Уровень заряда батареи**

Если вам необходимо проверить уровень заряда батареи сканера, вы можете отсканировать ШК «Показать уровень заряда», чтобы вывести данные о заряде..

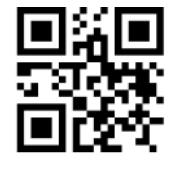

%%SpecCode15

Показать уровень заряда

<span id="page-3-1"></span>**Типы штрих-кодов**

#### **Включить/выключить типы штрих-кодов**

Включение декодирования всех типов штрих -кодов может затормозить работу сканер. Мы советуем включить только те типы штрих -кодов, которые вам необходимы. По умолчанию все ШК включены.

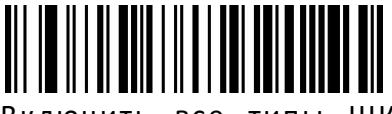

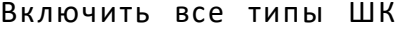

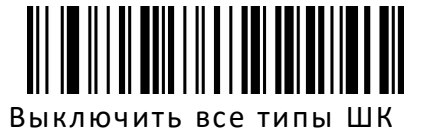

## **Инверсный штрих-код**

(**Только для 1D/DataMatrix/Aztec**)

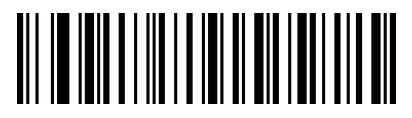

Только нормальный ШК (по умолчанию)

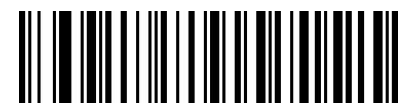

Только инверсный ШК

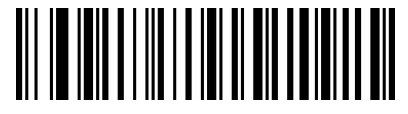

Декодировать нормальный и инверсный ШК

### <span id="page-4-0"></span>**Сопряжение сканера с устройством**

По умолчанию, сканер настроен на передачу данных по радио сигналу с передатчиком 2.4ГГц. Если вы хотите переключить сканер в режим Bluetooth, изучите раздел «**Изменение беспроводного интерфейса**» . «**Принудительное сопряжение 2.4G**» и «**Принудительное сопряжение Bluetooth HID**» используется если вы не хотите использовать комплектный приемник.

#### <span id="page-4-1"></span>**Принудительное сопряжение 2.4G**

Данная последовательность действий поддерживается в XP, Win7, Win8, Win10.

A: Перейдите в режим настройки, отсканировав ШК «Войти в режим настройки»

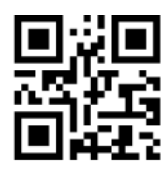

%%EnterSet

Войти в режим настройки

B: Отсканируйте ШК «Режим 2.4G»

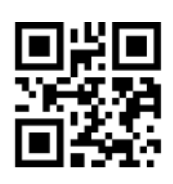

%%SpecCodeA8

Режим 2.4G

C: Отсканируйте ШК «Сопряжение с приемником» и перейдите в режим сопряжения. С левой стороны начнет быстро мигать синий светодиод.

Примечание: В состоянии сопряжения сканер не будет включать подсветку считывателя.

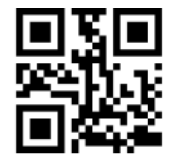

%%SpecCode99

#### Сопряжение с приемником

D: Подключите приемник (ресивер) и вы услышите звук удачного подключения. Синий светодиод справа будет всегда гореть.

E: Покиньте режим настройки, отсканировав ШК «Выйти из режима настройки»

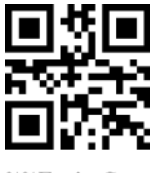

Выйти из режима настройки

#### <span id="page-5-0"></span>**Сопряжение Bluetooth HID**

Использование сканера в режиме Bluetooth возможно с устройствами на ОС Android, IOS и ПК с функцией Bluetooth.

A: Перейдите в режим настройки, отсканировав ШК «Войти в режим настройки»

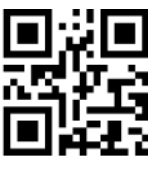

%%EnterSet

Войти в режим настройки

B: Отсканируйте ШК «Режим Bluetooth HID»

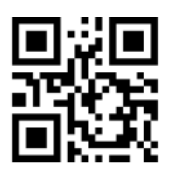

%%SpecCodeAA

Режим Bluetooth HID

C: Отсканируйте ШК «Сопряжение c Bluetooth устройством», и перейдите в режим сопряжения. Синий светодиод начнет мигать.

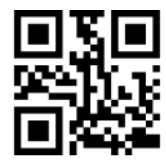

%%SpecCode99

Сопряжение c Bluetooth устройством

D: Включите функцию Bluetooth на вашем устройстве и найдите "Barcode Scanner HID".

E: После удачного сопряжения вы услышите звуковой сигнал. Синий светодиод будет всегда гореть.

F: Покиньте режим настройки, отсканировав ШК «Выйти из режима настройки».

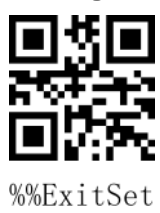

## <span id="page-6-0"></span>**Настройки системной клавиатуры Android, IOS (Bluetooth)**

Показать или скрыть клавиатуру IOS(Режим HID)

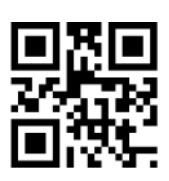

%%SpecCode1A

Показать или скрыть

Двойной клик чтобы показать клавиатуру IOS (Только в режиме HID)

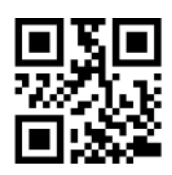

%%SpecCode7B

Двойной клик чтобы показать клавиатуру IOS

Двойной клик чтобы закрыть клавиатуру IOS (Только в режиме HID)

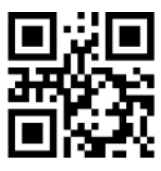

%%SpecCode7A

Двойной клик чтобы закрыть клавиатуру IOS

Для отображения клавиатуры на Android устройствах, пожалуйста, свяжитесь с разработчиком Bluetooth приложения (потому на Android, некоторые производители смартфонов показывают виртуальную клавиатуру при подключении Bluetooth сканера)

## <span id="page-7-0"></span>**Изменение беспроводного интерфейса**

A: Перейдите в режим настройки, отсканировав ШК «Войти в режим настройки»

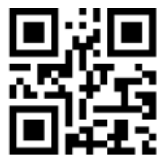

%%EnterSet

Войти в режим настройки

B: Отсканируйте ШК нужного типа беспроводного подключения

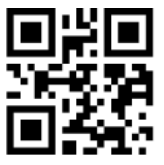

%%SpecCodeA8

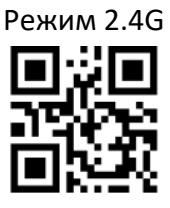

%%SpecCodeAA

Режим Bluetooth HID

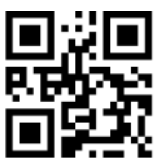

%%SpecCodeAB

Режим Bluetooth SPP

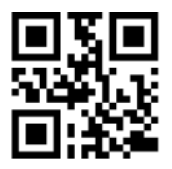

%%SpecCodeAC

Режим Bluetooth BLE

С: Покиньте режим настройки, отсканировав ШК «Выйти из режима настройки» чтобы завершить

настройку беспроводного интерфейса.

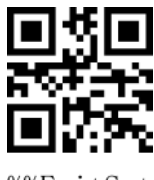

%%ExitSet

#### <span id="page-8-0"></span>**Режим передачи данных**

Беспроводной сканер имеет два режима работы: Синхронный и Автономный режимы, которые можно настроить используя настроечные ШК:

A: Перейдите в режим настройки, отсканировав ШК «Войти в режим настройки».

B: Отсканируйте ШК нужного режима работы сканера.

C: Покиньте режим настройки, отсканировав ШК «Выйти из режима настройки».

## **Синхронный режим (Передача данных в реальном времени)**

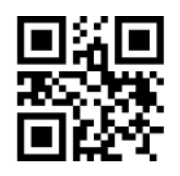

%%SpecCode10

Синхронный режим\*

#### **Автономный режим (Хранение данных в памяти сканера)**

Отсканируйте ШК «Автономный режим», чтобы сохранять данные в памяти сканера для последующей выгрузки.

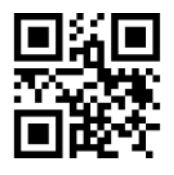

%%SpecCode11

Автономный режим

#### **Выгрузка данных**

Отсканируйте ШК «Выгрузить данные», чтобы выгрузить данные на ПК или мобильное устройство.

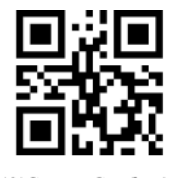

%%SpecCode16

Выгрузить данные

#### **Общий объем данных**

Отсканируйте ШК «Общий объем данных», чтобы показать общий объем сохраненных в памяти сканера данных.

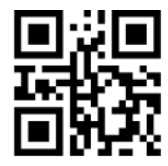

%%SpecCode17

#### Общий объем данных

**Сброс данных**

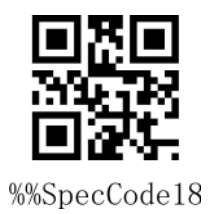

Сброс данных

## <span id="page-10-0"></span>**Настройка скорости передачи данных**

A: Перейдите в режим настройки, отсканировав ШК «Войти в режим настройки».

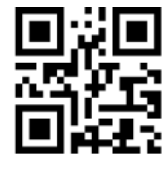

%%EnterSet

Войти в режим настройки

B: Отсканируйте ШК с нужной скоростью передачи данных

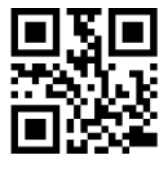

%%SpecCodeB0

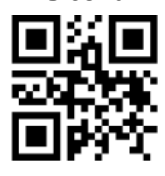

%%SpecCodeB2

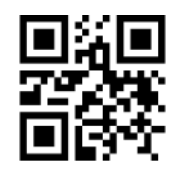

%%SpecCodeB1

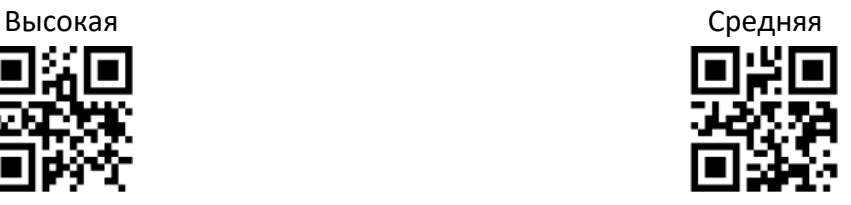

%%SpecCodeB3

Низкая Очень низкая

С: Покиньте режим настройки, отсканировав ШК «Выйти из режима настройки».

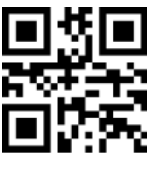

%%ExitSet

### <span id="page-11-0"></span>**Присвоение имени Bluetooth устройства**

A: Перейдите в режим настройки, отсканировав ШК «Войти в режим настройки».

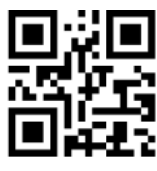

%%EnterSet

Войти в режим настройки

B: Отсканируйте ШК «Задать имя Bluetooth»

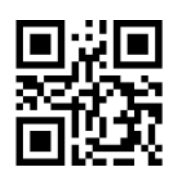

%%SpecCodeEC

Задать имя Bluetooth

C: Отсканируйте ШК содержащий желаемое имя Bluetooth устройства

Примечание: По умолчанию, имя Bluetooth - "Barcode Scanner".

1) Длинна имени не может превышать **16 байт**. Если ШК имени превышает 16 байт, то именем сканера станут первые 16 байт.

2) Полное имя Bluetooth включает в себя: имя Bluetooth + тип протокола. Изменять можно только имя Bluetooth. После изменения имени Bluetooth, будут автоматически изменены все Bluetooth протоколы.

Например: если имя Bluetooth - "Scanner", то имя Bluetooth HID будет "Scanner HID", имя SPP -"Scanner SPP", имя BLE - "Scanner BLE".

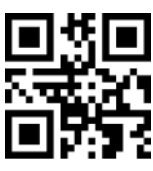

Scanner

Пример имени Bluetooth "Scanner"

С: Покиньте режим настройки, отсканировав ШК «Выйти из режима настройки».

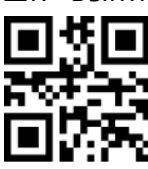

%%ExitSet

## <span id="page-12-0"></span>**Настройка звука**

A: Перейдите в режим настройки, отсканировав ШК «Войти в режим настройки».

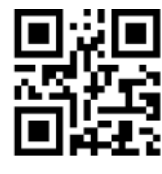

%%EnterSet

Войти в режим настройки

B: Отсканируйте ШК с нужным уровнем громкости

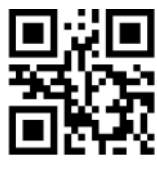

%%SpecCode94

Выключить звук на не на не на не на не на не на не на не на не на не на не на не на не на не на не н

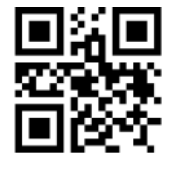

%%SpecCode96

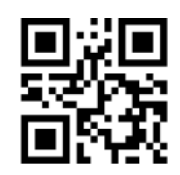

%%SpecCode95

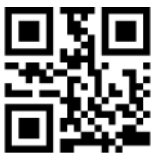

%%SpecCode97

Средний Высокий \*

С: Покиньте режим настройки, отсканировав ШК «Выйти из режима настройки».

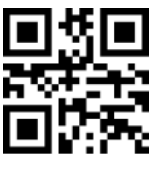

%%ExitSet

#### <span id="page-13-0"></span>**Настройка интервала ухода в режим ожидания**

A: Перейдите в режим настройки, отсканировав ШК «Войти в режим настройки».

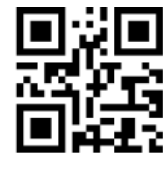

%%EnterSet

Войти в режим настройки

И: Отсканируйте ШК с нужным интервалом перехода в режим ожидания.

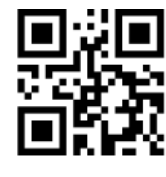

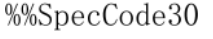

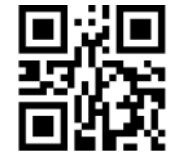

%%SpecCode32

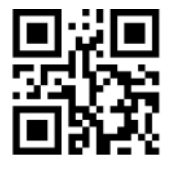

%%SpecCode34

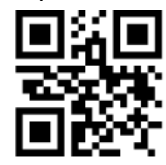

%%SpecCode36

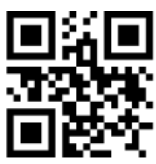

%%SpecCode31

Интервал 30 сек и производительно и интервал 1 мин

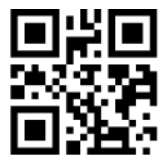

%%SpecCode33

Интервал 2 мин интервал5 мин

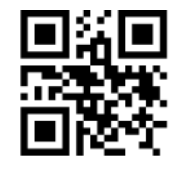

%%SpecCode35

Интервал 10 мин интервал 30 мин

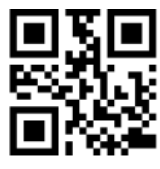

%%SpecCode38

Никогда Перейти в режим ожидания

С: Покиньте режим настройки, отсканировав ШК «Выйти из режима настройки».

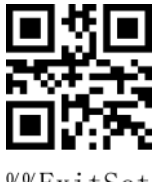

%%ExitSet

## <span id="page-14-0"></span>**Настройки языка**

A: Перейдите в режим настройки, отсканировав ШК «Войти в режим настройки».

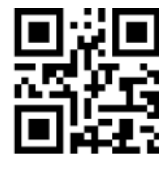

%%EnterSet

Войти в режим настройки

И: Отсканируйте ШК с нужным языком.

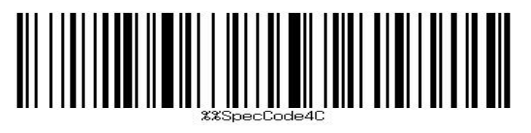

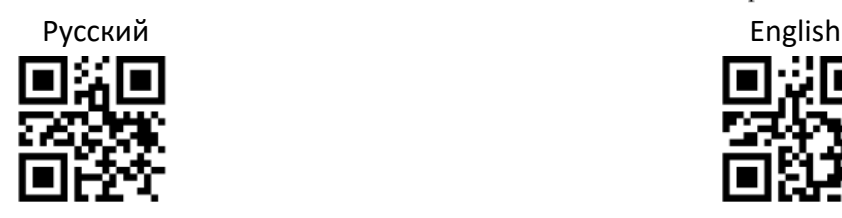

%%SpecCode41

Germany **French** 

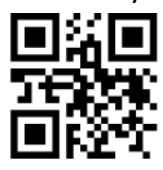

%%SpecCode43

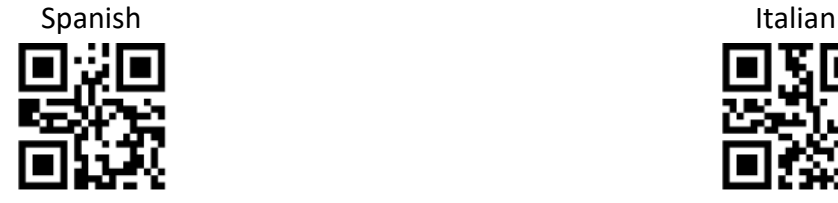

%%SpecCode45

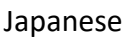

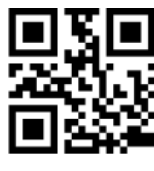

%%SpecCode46

Belgian

С: Покиньте режим настройки, отсканировав ШК «Выйти из режима настройки».

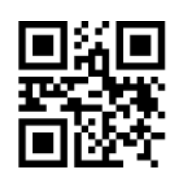

%%SpecCode40

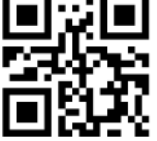

%%SpecCode42

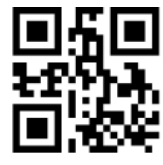

%%SpecCode44

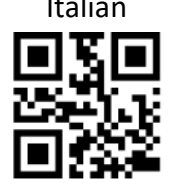

%%SpecCode47 Japanese Belgian

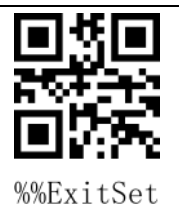

Выйти из режима настройки

## **Декодирование русской кириллицы:**

Шаг 1: Выберите "Русский язык клавиатуры"

Шаг 2: Отсканируйте два следующих штрих-кода

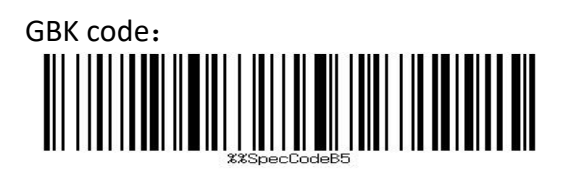

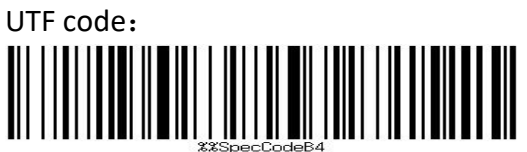

## <span id="page-16-0"></span>**Настройка суффикса**

A: Перейдите в режим настройки, отсканировав ШК «Войти в режим настройки».

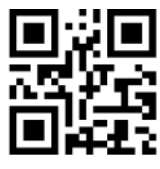

%%EnterSet

Enter Setup Mode

B: Выберите нужный суффикс и отсканируйте соответствующий ШК. По умолчанию выставлен CR.

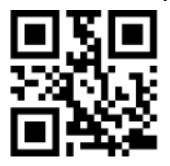

%%SpecCode9C

Добавить CR\*

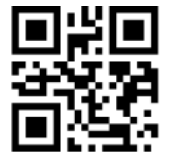

%%SpecCode9D

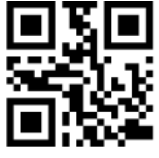

%%SpecCodeA2

Добавить TAB Нет

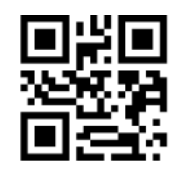

%%SpecCode9E

Добавить LF Добавить CR+LF

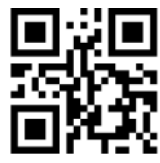

%%SpecCode9F

С: Покиньте режим настройки, отсканировав ШК «Выйти из режима настройки».

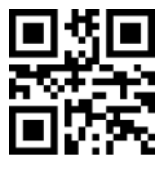

%%ExitSet

## <span id="page-17-0"></span>**Добавить пользовательский префикс/суффикс**

Данный сканер поддерживает 32 байт для префикса и суффикса.

A: Перейдите в режим настройки, отсканировав ШК «Войти в режим настройки».

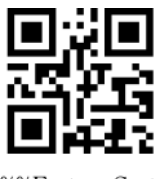

%%EnterSet

Enter Setup Mode

B: Выберите ШК настройки префикса/суффикса.

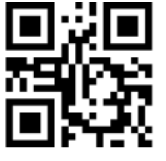

%%SpecCode9A

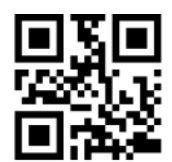

%%SpecCode9B

Задать префикс Задать суффикс

С: Отсканируйте ШК, соответствующие символам, которые необходимо добавить согласно Таблице символов в Приложении.

D: Покиньте режим настройки, отсканировав ШК «Выйти из режима настройки».

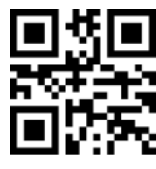

%%ExitSet

Выйти из режима настройки

#### **Сброс префикса или суффикса**

Шаг 1: Перейдите в режим настройки, отсканировав ШК «Войти в режим настройки».;

Шаг 2: Отсканируйте ШК "Задать префикс" или "Задать суффикс";

Шаг 3: Покиньте режим настройки, отсканировав ШК «Выйти из режима настройки».

#### <span id="page-18-0"></span>**Настройка скрытых символов**

Данный сканер поддерживает функцию скрытия до четырех символов до и после ШК.

A: Перейдите в режим настройки, отсканировав ШК «Войти в режим настройки».

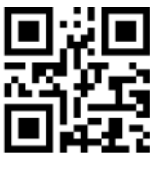

%%EnterSet

#### Войти в режим настройки

B: Выберите где будут скрываться символы в штрих-коде - сначала или в конце - и отсканируйте соответствующий ШК.

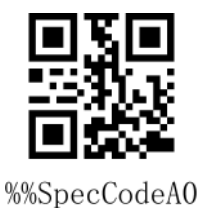

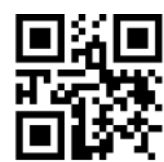

%%SpecCodeA1

Скрыть начало ШК Скрыть конец ШК

C: Выберите количество символов, которые вы хотите скрыть, и отсканируйте соответствующий ШК.

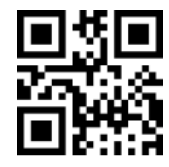

%%C

Скрыть 1 символ Скрыть 2 символа

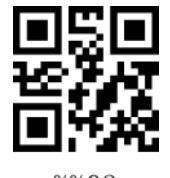

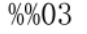

Скрыть 3 символа Скрыть 4 символа

%%04

C: Покиньте режим настройки, отсканировав ШК «Выйти из режима настройки».

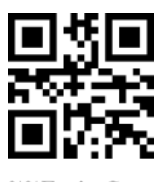

%%ExitSet

## <span id="page-19-0"></span>**Приложение - Таблица символов**

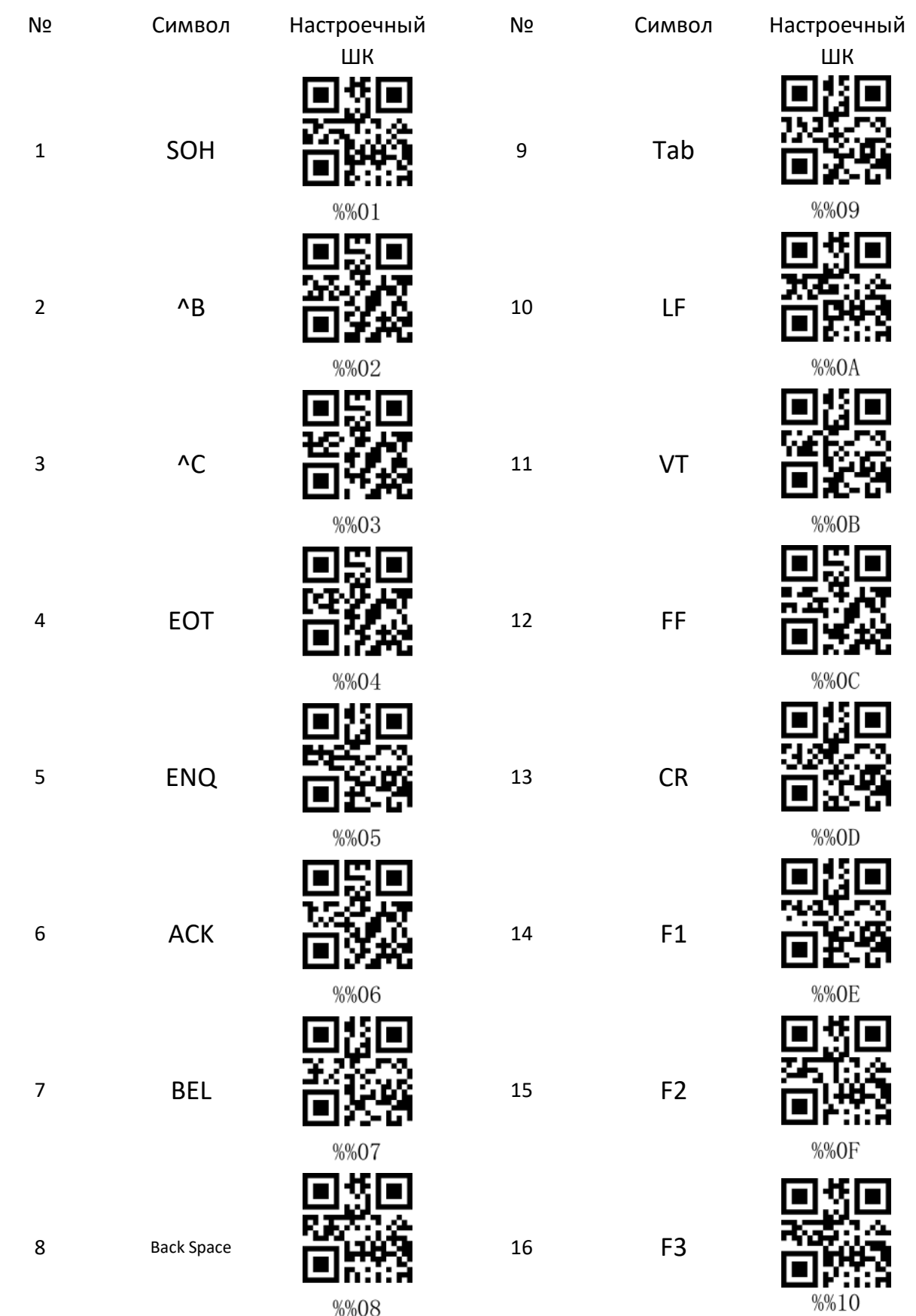

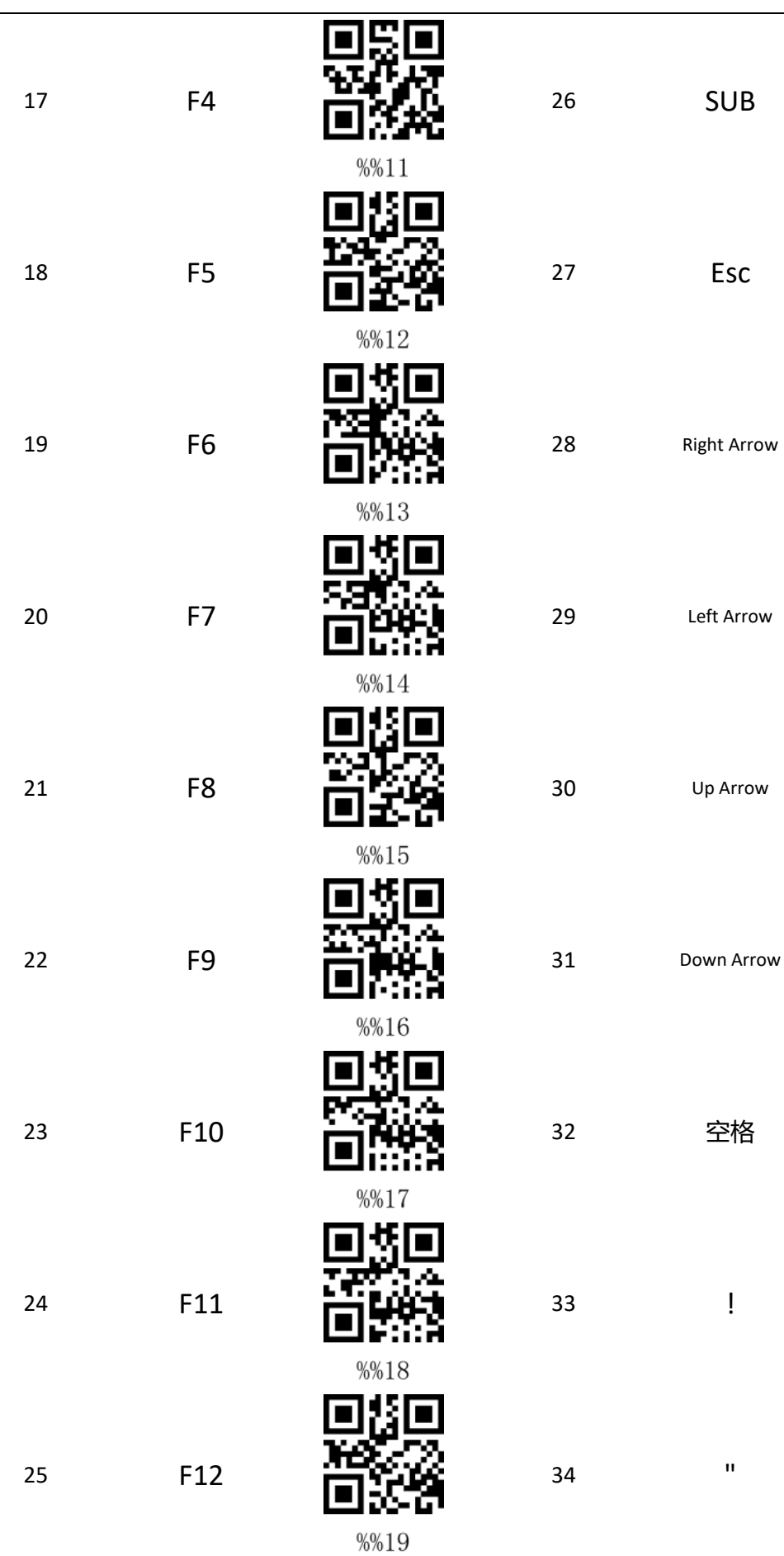

ł.  $\blacksquare$ 

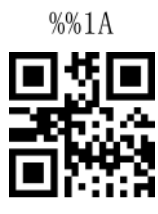

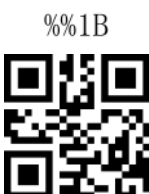

 $%0/1C$ 

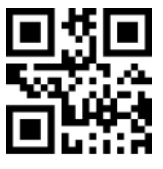

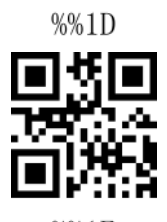

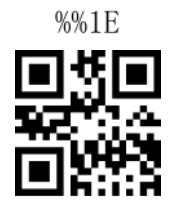

 $\% 1F$ 

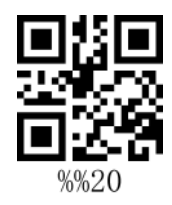

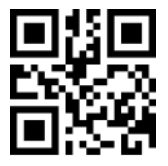

 $%21$ 

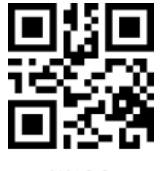

 $%22$ 

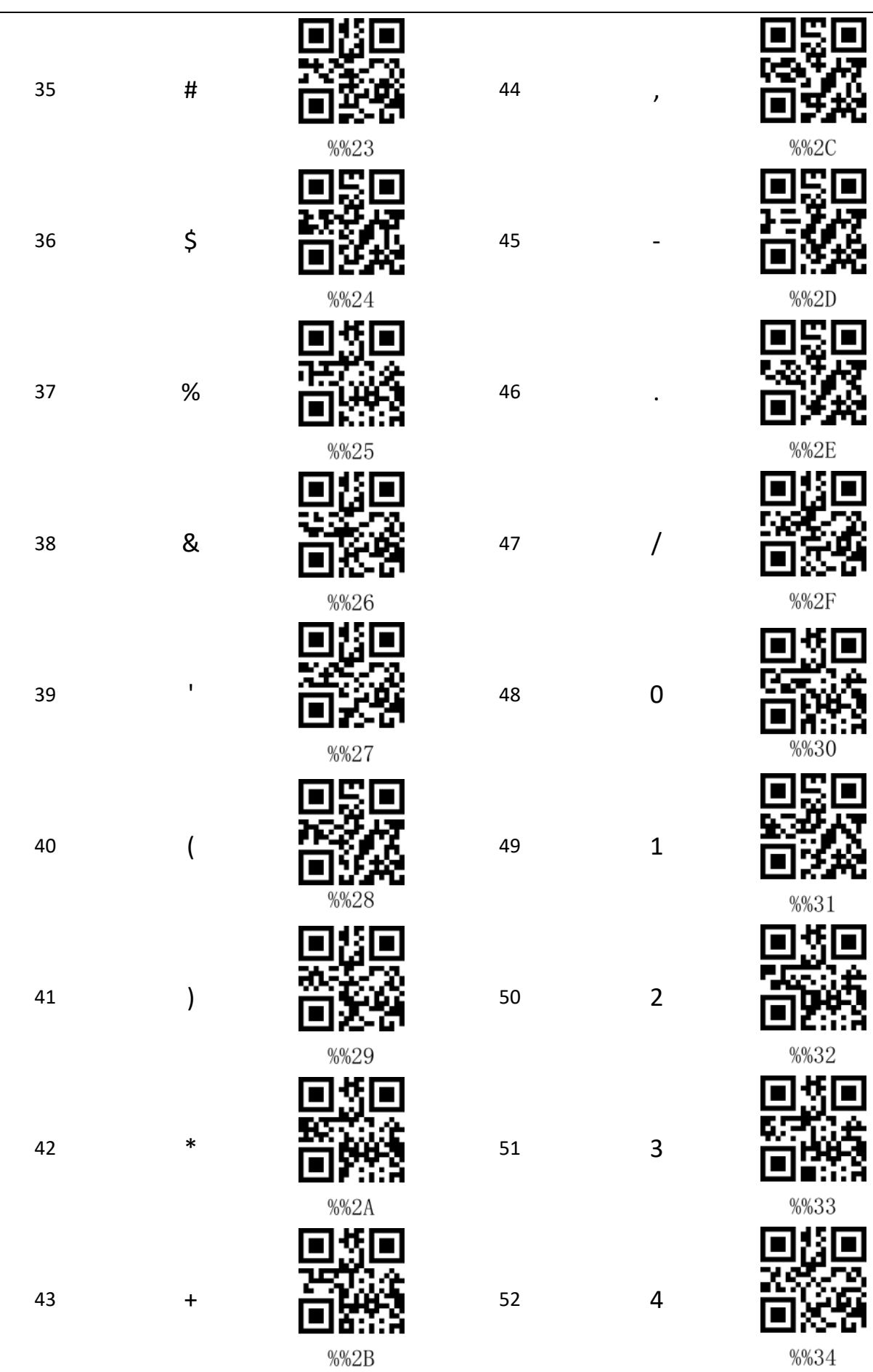

 $\overline{\phantom{a}}$ 

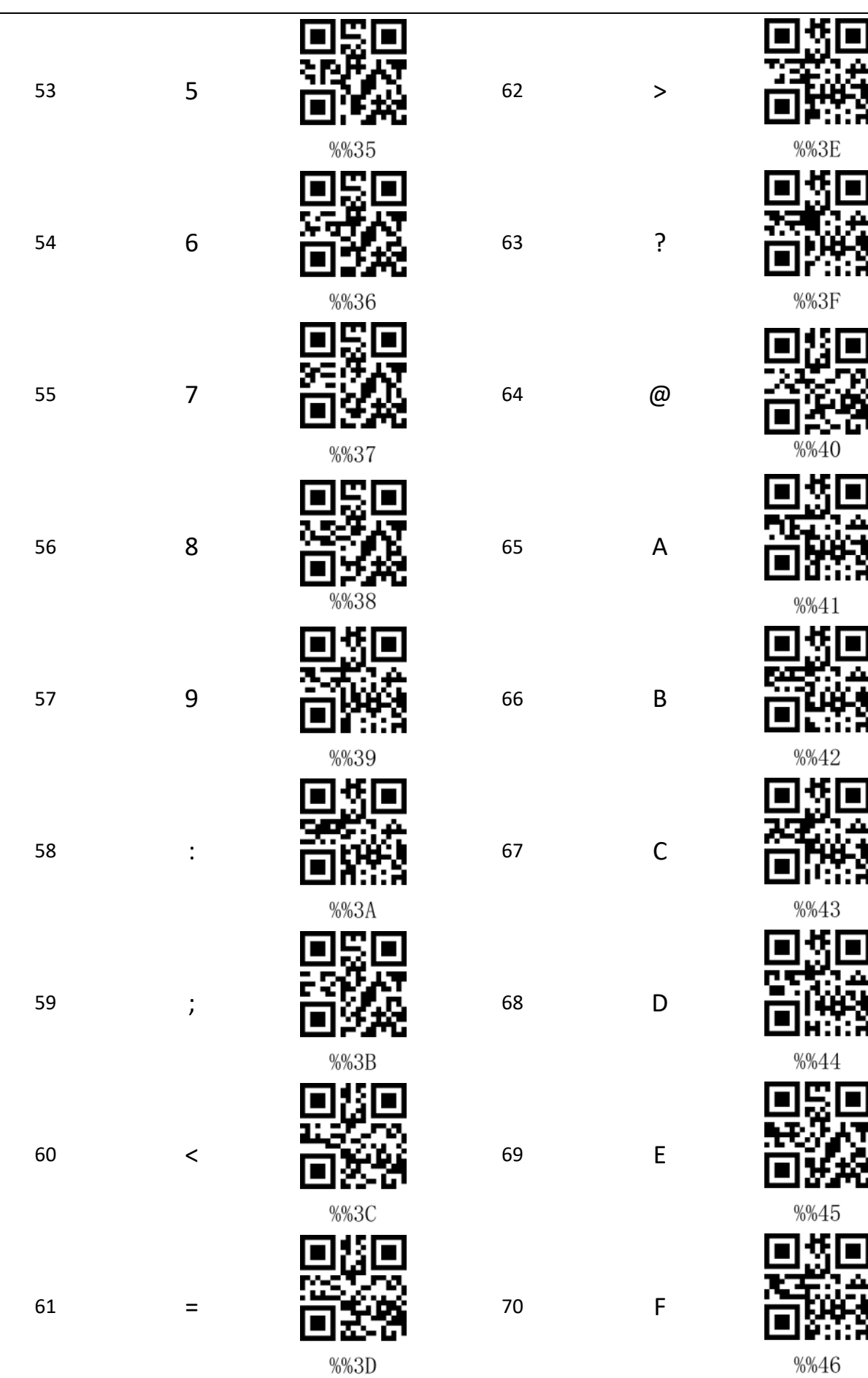

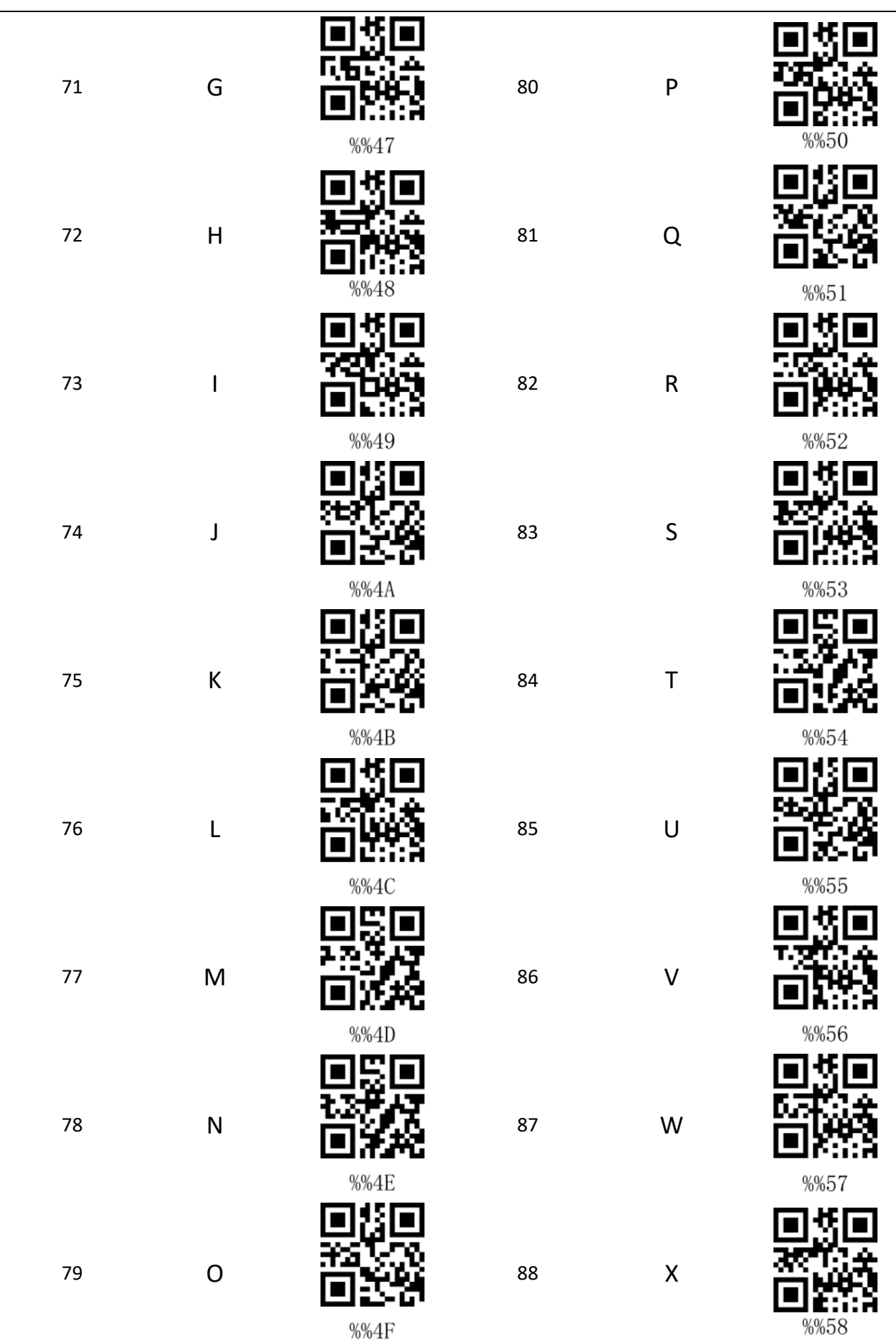

i<br>S

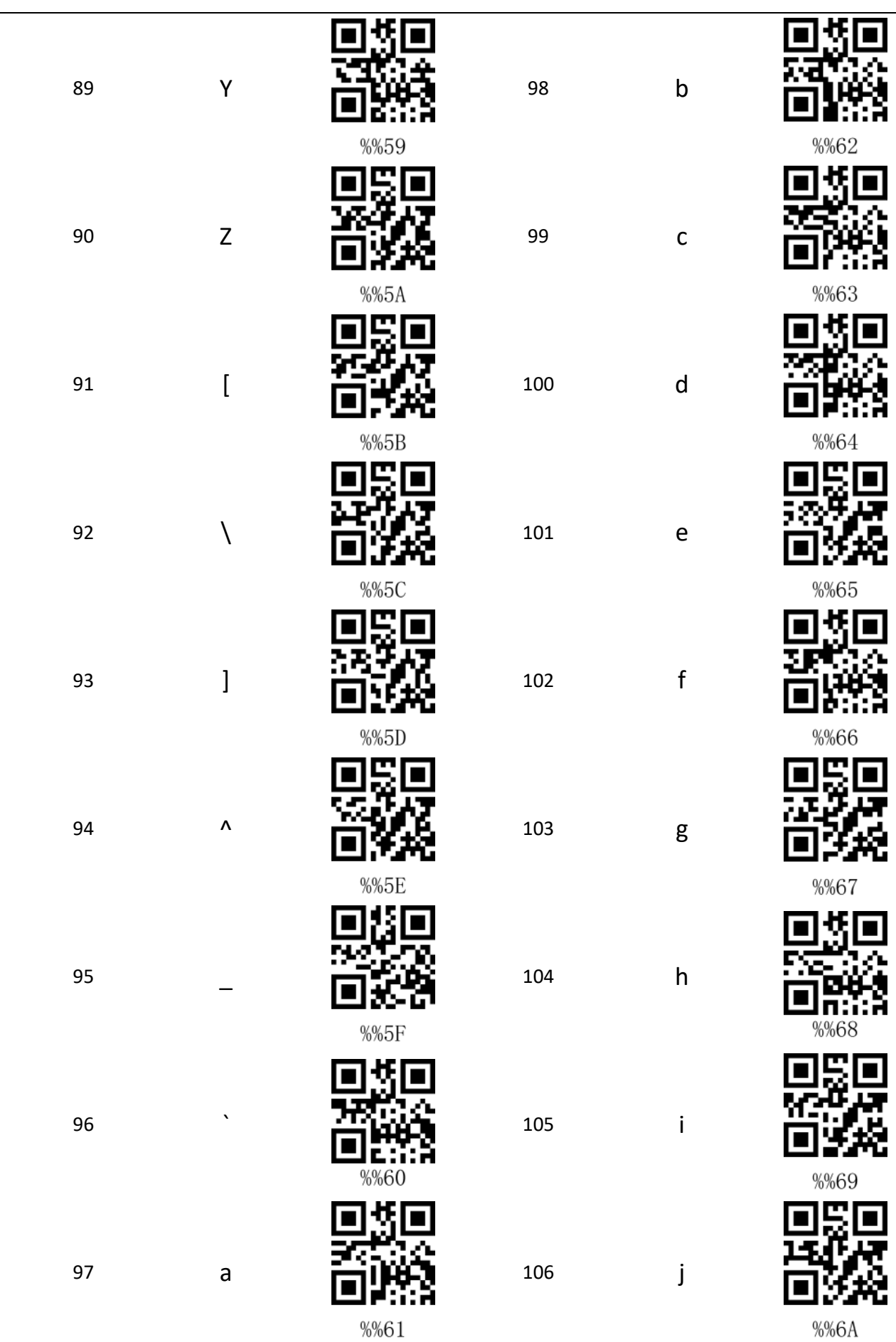

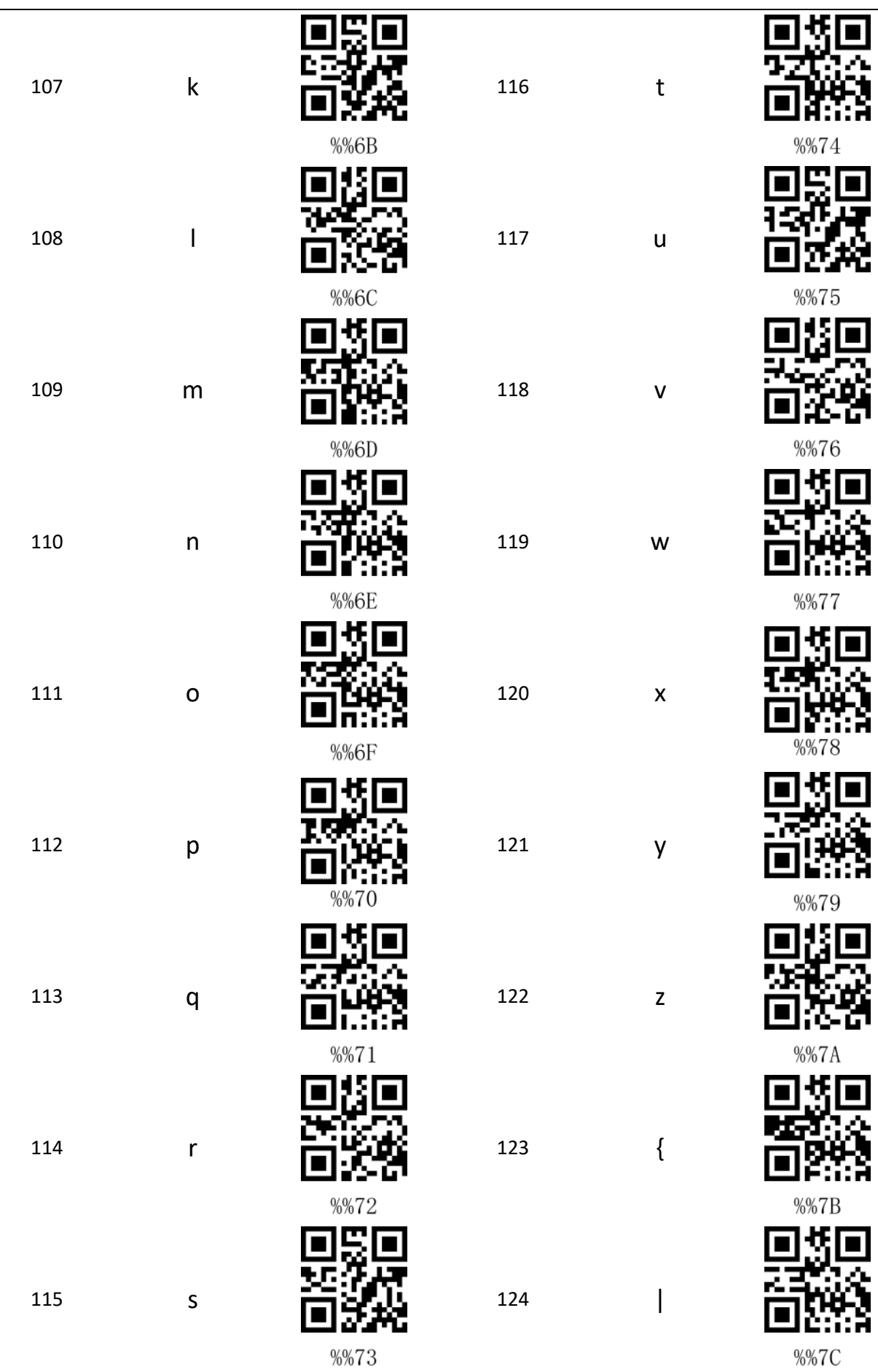

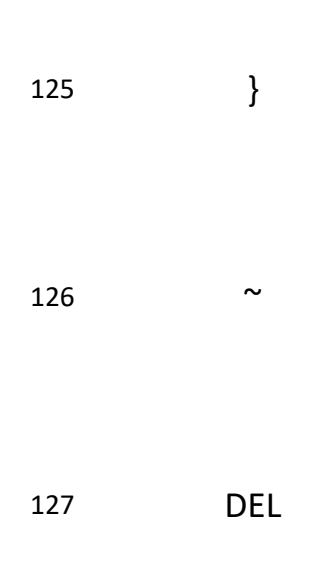

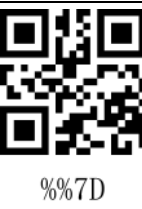

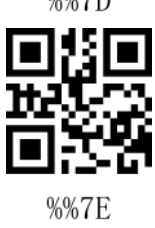

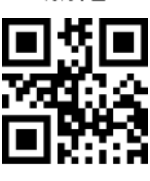

 $\% 7F$